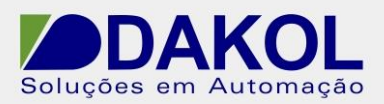

## *Nota Técnica*

**Assunto:** *Inserir caractere especial do código ASCII .*  **Objetivo:** Descrever o procedimento para inserirmos caractere especial no Jazz 20.

## **1 – INTRODUÇÃO**

- 1 Abra o U90Ladder, clicar em MI "Memory Integer".
- Selecione uma MI (por exemplo, MI 0).
- Em power up definimos uma outra MI ( por exemplo, MI 1).
- No campo descrição podemos preencher como "ponteiro".

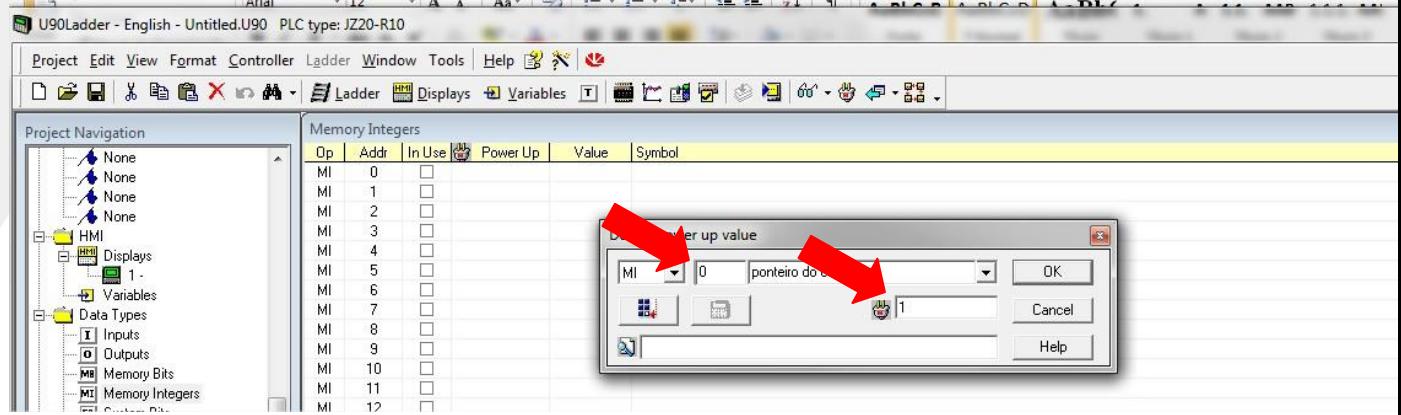

Figura 1

- 2 Agora selecionamos a MI, que definimos no power up (no nosso exemplo é MI1).
- No power up preenchemos com o valor correspondente ao código ASCII (por exemplo 94 que corresponde ao caractere '<sup>^'</sup>).

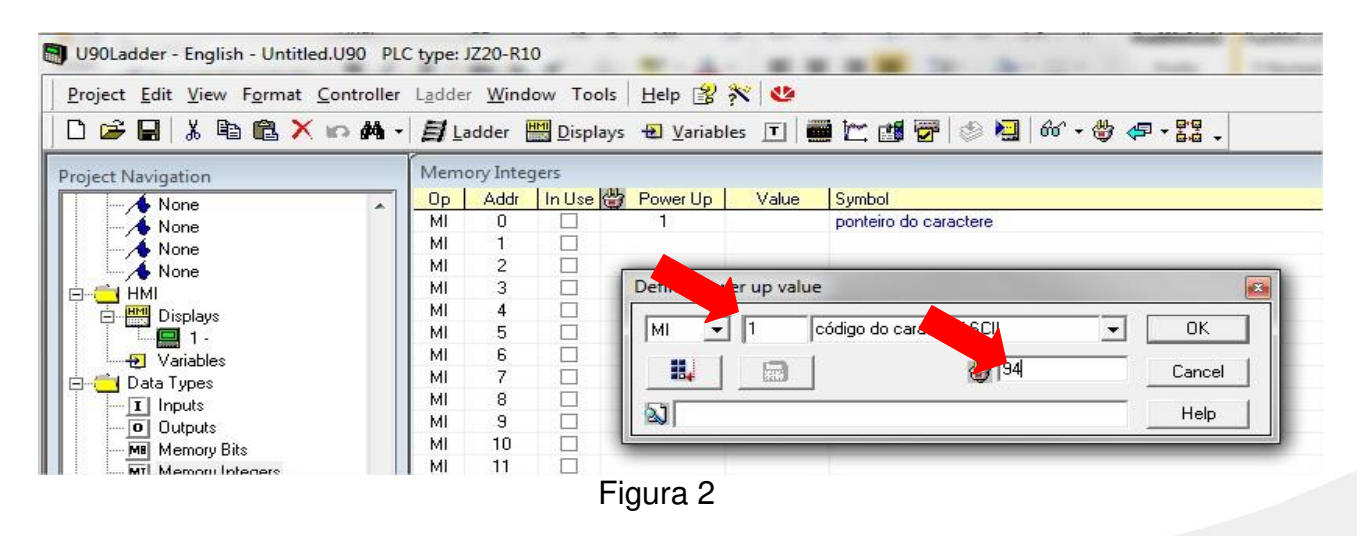

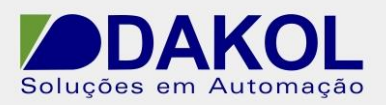

3 – Em Variable, clicamos com botão direito do mouse, e clicamos em "Add New Variable".

- Selecionar "Integer" para a "variable 2"(por exemplo).
- Em "Link To" definir com MI0 (do nosso exemplo).
- Habilitar a "linearization".
- Definir a escala da linearização.
	- 1. Na escala de "Display" em ambos os campos preenchemos com '0'.
	- 2. Na escala de "MI Value", no campo da esquerda preenchemos com '0' e no campo de direita com '1'.

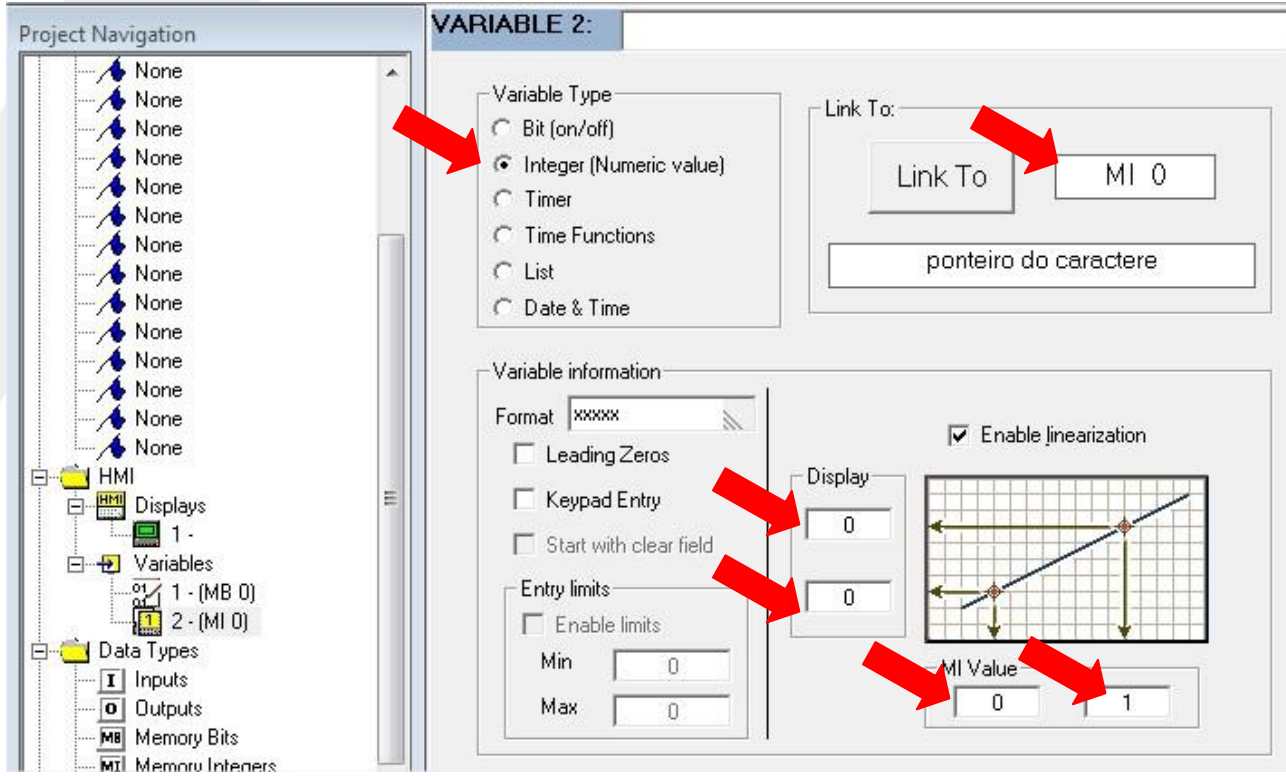

Figura 3

## 4 – **Podemos exibir o caractere no display.**

Clicamos em "Attach Variable".

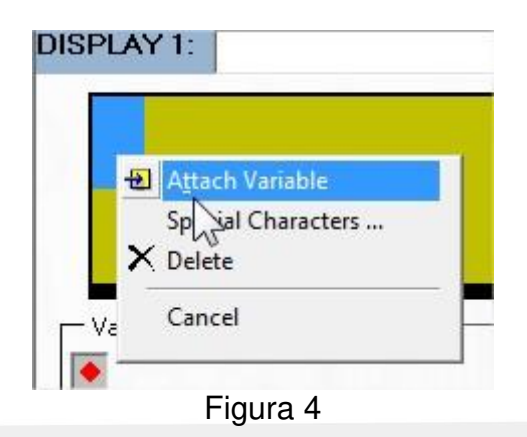

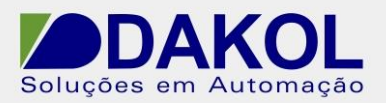

- Selecionamos a variable 2, que configuramos anteriormente.
- Clicamos em "OK".

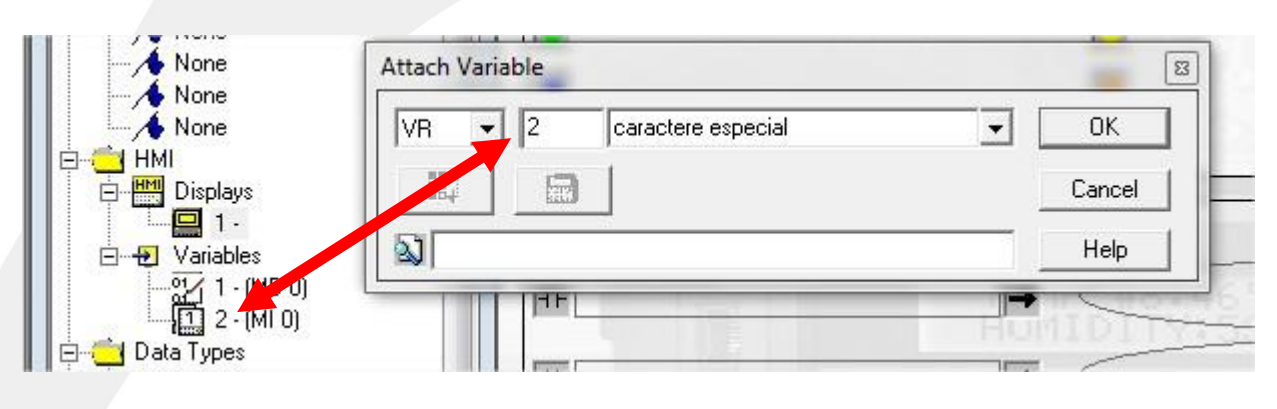

Figura 5

## 5 - **Para utilizar o caractere especial na mensagem.**

Clicamos em "SMS Configuration".

| Data Types<br>$\mathbf{I}$ Inputs | ×<br>SMS Configuration                           |
|-----------------------------------|--------------------------------------------------|
| 0 Outputs                         | 12 到 周 王 七 日 印 义<br>હે                           |
| MB Memory Bits                    |                                                  |
| MI Memory Integers                | SMS Messages List<br>R PACK<br>S.                |
| <b>SB</b> System Bits             | 國圖                                               |
| <b>SI</b> System Integers         | <b>Fall</b><br>3<br><b>FIF</b>                   |
| $T$ Timers                        | 同同                                               |
| 용품 M90 Network                    | 5                                                |
| 白 22 Watches                      | O BI<br>日日                                       |
| Go Watch 1                        | 同国                                               |
| a Watch 2                         | 8<br>00                                          |
| Go <sup>o</sup> Watch 3           | 9<br>同国                                          |
| a Watch 4                         | 10<br>口口                                         |
| Go" Watch 5                       | 11<br>國国                                         |
| Go Watch 6                        | $\overline{12}$<br>日日                            |
| Go Watch 7                        | 13<br>$\neg$                                     |
| a Watch 8                         | 14<br>同同                                         |
| 白 Tools                           | 15<br>国国                                         |
| HW Configuration                  | 16<br>OD                                         |
| Modem Services                    | m                                                |
| PLC Modem Configuration           |                                                  |
| SMS Configuration                 | Use GSM Modem (Initialize GSM modem at Power-Up) |
| <b>D</b> Operating System         | PIN Code:<br>□ Limit To Authorized Phone Numbers |
|                                   |                                                  |
| Drum                              |                                                  |
| Ethernet Configuration            | M90/91: 19200,8,N,1 JAZZ: 9600,8,N,1<br>3%       |

Figura 5

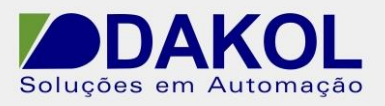

- Digitamos os caracteres.
- Para o caractere especial, pressionamos "SHIFT" e Seta para direita.

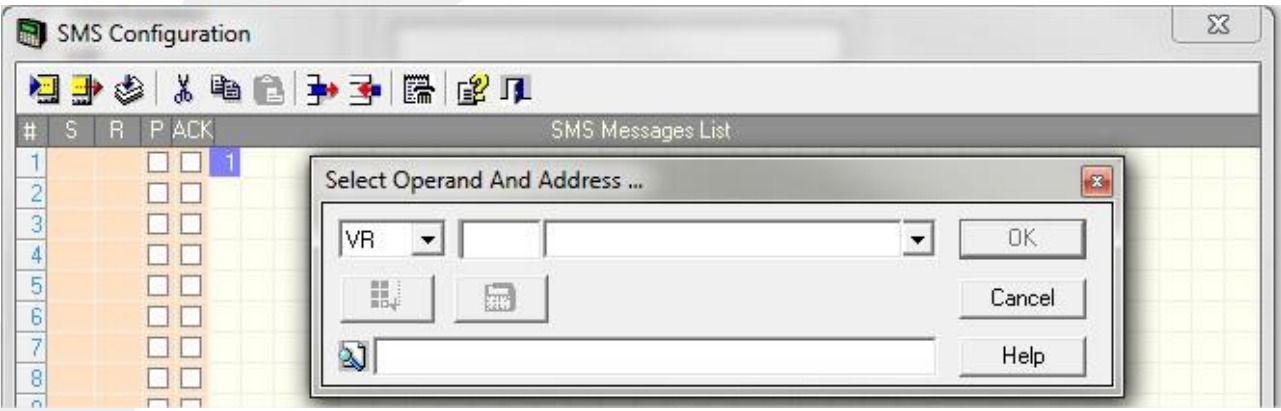

Figura 6

Selecionamos a variável que configuramos.

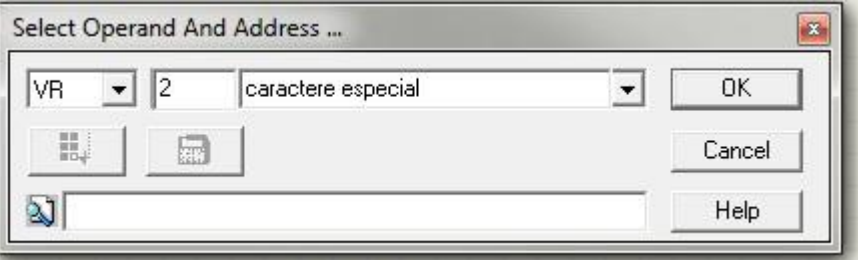

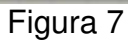

 Pressionamos "OK". Como exemplo abaixo (^XA^XGE:LABEL,GRF,1,1^XZ).

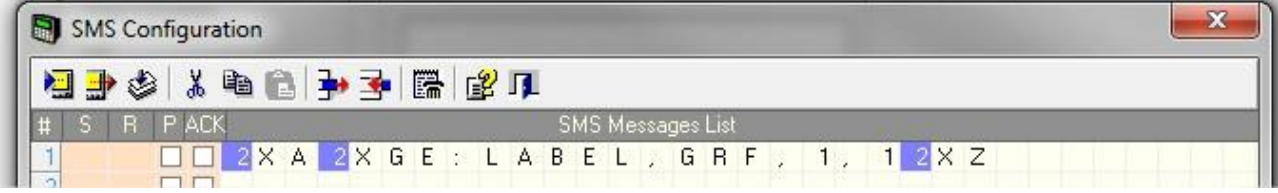

Figura 8